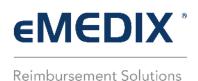

## **Administration Reports**

The Reports feature allows users to run, schedule, and download Administration reports. Users must have the appropriate permissions. A record is added to the Audit Log for activity in Admin Reports.

There are three (3) menu options:

- **<u>Run/Schedule</u>**: Gives users the ability to schedule and run reports.
- Manage Schedule: Allows the user to edit and delete scheduled reports.
- <u>Scheduled Reports</u>: Allows the user to search and download previously scheduled reports.

Available Report types:

| Report Name                                   | Description                                                                                                    |
|-----------------------------------------------|----------------------------------------------------------------------------------------------------|
| Average<br>Reimbursement<br>Amount by Payer   | This report provides the differences in average reimbursements for payers.<br>Allows the user to view any payment or contracting issues. Options<br>include: Last Full Quarter, Quarter to Date, Last Full Month, and Date<br>Range.                                                                                |
| Average Patient<br>Responsibility by<br>Payer | This report provides the average amount of patient responsibility for the top payers. Options include: Last Full Quarter, Quarter to Date, Last Full Month, and Date Range.                                                                                                    |
| Billed vs. Paid<br>Amounts                    | This report provides the differences over time between what is billed and<br>what was paid. Significant changes can alert the user to increased denials<br>or delayed billing. Users can run the report for Month, Week, or Day.<br>Options include:                                                                |
|                                               | <ul> <li>Month: Last Full Year, Last Full Quarter, and Quarter/Year</li> <li>Week: Last Full Quarter, Quarter/Year, Last Full Month, and<br/>Month/Year</li> <li>Day: Last Full Week, Last Full Month, Month/Year, and Date Range</li> </ul>                                                                        |
|                                               | <b>Note:</b> The date range option for this report is limited to 31 days.                                                                                                    |
| Claim File<br>Reconciliation                  | This report displays each file received by eMEDIX for the dates selected.<br>The date range is for submission date and if the file failed, the details of the<br>failure display on the report. Document type is CSV only. Options include:<br>Last Full Quarter, Quarter to Date, Last Full Month, and Date Range. |
| Claims Output<br>Trend                        | This report returns the total number of claims submitted per month for<br>each trading partner. The report monitors for changes in the number of<br>billed claims and will display slow-downs in office productivity. Multi-                                                                                        |

|                               | trading partner users are able to Group by TPID, which displays in the .csv<br>file under a TPID column, if selected. <b>NOTE:</b> The graph does not display on<br>the CSV report. Options include: Last Full Year, Last Full Quarter,<br>Quarter/Year, and Date Range.                                                                                                    |
|-------------------------------|----------------------------------------------------------------------------------------------------|
| Claim Status                  | This report provides current claim statuses grouped by Payer or Submission<br>Date, depending on the option selected from the drop-down menu.<br>Options include: Last Full Quarter, Quarter to Date, Last Full Month, and<br>Date Range.                                                                                                    |
| Clean Claims                  | This report provides the clean claim rate for the date range chosen. The pie chart displays the total number of claims submitted, how many were errored out by eMEDIX (in yellow), how many were rejected at the payer (in red), and how many made it straight through to the payer (in green). The percentage of first pass claims is also shown. Options include: Claim Type - Institutional or Professional; Process Date - Last Full Month, Month/Year, and Date Range. <i>Note: Search results may take a long time to display.</i> |
| Days to Payment<br>Average    | This report provides the average time to payment by payers for the date<br>range chosen. Some payers do not send all the information back on an<br>835. In that case, the column will display Not Available. Options include:<br>Last Full Quarter, Quarter to Date, Last Full Month, and Date Range.                                                                                                    |
| Eligibility Inquiry           | This report provides a summary of eligibility inquiries submitted for<br>individuals. It displays eligibility transactions that were requested for the<br>selected date range. Document type is CSV only. Options include: Last Full<br>Quarter, Quarter to Date, Last Full Month, and Date Range.                                                                                                    |
| ERA Analysis                  | This report displays a summary of ERAs being received against claims submitted and possible ERA enrollment opportunities. Options include: Last Full Quarter, Quarter to Date, Last Full Month, and Date Range.                                                                                                    |
| ERA Payment<br>Analysis       | This report provides the breakdown of the payments on the ERA. The<br>payments and adjustments are displayed in the pie chart. The sub-report<br>displays the total claim charges, as well as payer reductions. Options<br>include: Last Full Quarter, Quarter to Date, Last Full Month, and Date<br>Range.                                                                                                    |
|                               | <b>Note:</b> This report returns the data as given by the payer on the 835. Due to discrepancies in the information returned by the payer(s), the totals may not balance.                                                                                                    |
| Line<br>Reimbursement<br>Rate | This report displays a pie chart indicating the denials at line level to allow<br>the user to have an overall picture of the reimbursement rate at line level.<br>Options are: Lines Paid and Lines Denied. Options include: Last Full<br>Quarter, Quarter to Date, Last Full Month, and Date Range                                                                                                    |
| Monthly<br>Transactional      | This report displays transaction volume broken out by billing and rendering providers. TPID totals may not match sum of rendering and billing. NPI selection will affect totals. Document type is CSV only. Date options are Last Full Quarter, Quarter to Date, Last Full Month, and Date Range.                                                                                                    |
| Payer Variance                | This report displays the difference between what is charged and what is<br>paid and how that varies from payer to payer. It allows the user to view<br>when payment is incorrect. Options include: Last Full Quarter, Quarter to<br>Date, Last Full Month, and Date Range.                                                                                                    |

| Procedure Code<br>Payment vs.<br>Charges                  | This report displays the difference between charged amounts and paid<br>amounts for the top 25 procedure codes. This allows the user to verify<br>payments for each procedure code. Options include: Last Full Quarter,<br>Quarter to Date, Last Full Month, and Date Range.                                                                                                    |
|-----------------------------------------------------------|----------------------------------------------------------------------------------------------------|
| Professional<br>Rendering NPI<br>Billed Amount<br>Summary | This report displays the amount of charges billed by each Rendering NPI to<br>enable the user to track productivity by Rendering NPI. Options include:<br>Yesterday, Last Full Week, Last Full Month, Last Full Quarter, or Date Range.                                                                                                    |
| Rejected Claims                                           | Allows the user to view a list of all rejected claims for a selected date range<br>in order to easily make corrections. Indicates Worked (True) or Not Worked<br>(False) claims. Users may filter by Claim Type. Options include: Last Full<br>Month, Last Full Quarter, and Date Range.                                                                                                    |
| Secondary Claims                                          | This report displays which claims have other payers, which allows the user<br>to verify that the secondary claim has been sent. Options include: Last Full<br>Week, Last Full Quarter, Last Full Month, and Date Range.                                                                                                    |
| Top 10 Payer<br>Denial Rate                               | This report displays the number of denied claims, the total denied dollars,<br>and the denial rate (percentage) for each of the top 10 payers. Options<br>include: Last Full Month, Last Full Quarter, and Date Range.                                                                                                    |
| Top 10 Rejects                                            | This report displays rejects in order of frequency. This allows the user to<br>identify the root cause of the most common rejects and make corrections<br>as needed. Users may filter by Claim Type and Payer. Options include:<br>Today, Yesterday, Last Full Week, Last Full Month, or Date Range.                                                                                                    |
| Top Denied<br>Procedures by<br>Payer                      | This report provides the top 5 denied procedure codes from the top 10 payers. It also provides the overall top 3 procedure codes denied, and the number of times that a procedure code appears denied and the total dollars denied. This allows the user to track which procedure codes are being denied the most to help reduce denials. Options include: Last Full Month, Last Full Quarter, and Date Range.                                                                                                  |
| Top Payers<br>Analysis                                    | This report displays a pie charge indicating the top 3, 5, or 10 payers. This<br>allows the user to view which payers hold the largest risk for the practice.<br>Users select the desired number of payers for the specified date. Options<br>include: Last Full Quarter, Quarter to Date, Last Full Month, and Date<br>Range.                                                                                                    |
| Transaction<br>Volume by<br>Provider                      | This report allows users to determine monthly trends and volume for<br>contracted services. It displays the provider volume for all transactions,<br>including Claims, ERA, Eligibility, CSI, Revenue Resolve, Compliance,<br>Attachments (Electronic and Paper/Fax), Patient Responsibility Estimate,<br>Statements (1st page, Additional Pages, Undeliverable, and Fast Forward),<br>Statement Manager, and CT Mail. Options include: Last Full Quarter,<br>Quarter to Date, Last Full Month, and Date Range. |
| Unresolved<br>Rejects                                     | This report displays Unresolved Rejects, which shows those claims that<br>were rejected but never resubmitted. The system checks claims that have<br>a reject status, either from eMEDIX or the payer, and no new claim<br>create. Claims older than 180 days are not included. Options include: Last<br>Full Quarter, Last Full Month, Last Full Week, Quarter to Date, a nd Date<br>Range.                                                                                                    |

©copyright 2022 CompuGroup Medical, Inc. All rights reserved.

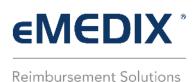

## **Claims Report Viewer**

Claims Report Viewer allows the customer to view reports on claims responses. Report types include the following:

- 277
- RPT00
- RPT11
- RPTCA
- RPTSR
- RPTRS
- TA1
- 999

To search for claims responses:

- 1. Click **Reports** from the **Claims** drop-down menu.
- 2. The Claims Report Viewer displays.
- 3. Enter the desired dates in the **From** and **To** fields. Select the **Type** and **Status** from the available dropdown menu options, click the desired type radio button, and click **Search**. The information displays in the table under the search box.

| Search Reports                                                                                                    |                                                                                                    |                          |                                                                                                    |                         |                                                      |
|----------------------------------------------------------------------------------------------------|----------------------------------------------------------------------------------------------------|--------------------------|----------------------------------------------------------------------------------------------------|-------------------------|------------------------------------------------------|
| From                                                                                                    | 01/02/2018 12:00:00 AM                                                                                    | To 01/02/2018 11:59:     | 59 PM                                                                                                    |                         |                                                      |
| Туре                                                                                                    | ALL                                                                                                    |                          | Image: A state of the state of the state | Select the desired sear | ch criteria and displa                               |
| Status                                                                                                    | ALL                                                                                                    |                          |                                                                                                    | type, and then click Se | arch. The data displa                                |
| Display Type                                                                                                    | MTML WORD PDF TEXT                                                                                        |                          |                                                                                                    | in the table.           |                                                      |
|                                                                                                    |                                                                                                    |                          |                                                                                                    |                         |                                                      |
| ppy) Excel CSV PDF Print                                                                                                    | Show 50 entries                                                                                           |                          |                                                                                                    | Search:                 | Previous 1 Next                                      |
| nowing 1 to 7 of 7 entries                                                                                                    |                                                                                                    |                          | 1 Par                                                                                                    |                         | Previous 1 Next                                      |
| nowing 1 to 7 of 7 entries<br>ile Name                                                                                                    | Report Name                                                                                               | type                     | Date     Date                                                                                                    |                         | Status                                               |
| owing 1 to 7 of 7 entries<br>ile Name<br>:A455188.Tl                                                                                                    | Report Name Claims Acknowledgement                                                                        | Type<br>CA<br>RPTCA      | <ul> <li>Date</li> <li>2018-01-02.06:04:34.7/17039</li> <li>2018-01-02.06:04:34.773479</li> </ul>                                                                                                    |                         |                                                      |
| owing 1 to 7 of 7 entries<br>ile Name<br>A455188.TI<br>F455188.IF                                                                                                    | Report Name                                                                                               | CA                       | 2018-01-02 06:04:34.717039                                                                                                    |                         | Status (*)<br>Not Read                               |
| nowing 1 to 7 of 7 entries<br>ile Name<br>:A455188.11<br>:F455188.IF<br>C455188.11                                                                                                    | Report Name Claims Acknowledgement Claim Acknowledgement                                                  | CA<br>RPTCA              | 2018-01-02 06:04:34.717039<br>2018-01-02 06:04:34.773479                                                                                                    |                         | Status ©<br>Not Read<br>Not Read                     |
| lowing 1 to 7 of 7 entries<br>lle Name<br>A455188.TI<br>F455188.IF<br>C455188.TI<br>B455188.IF                                                                                                    | Report Name Claima Acknowledgement Claim Acknowledgement Exclusion Claims                                 | CA<br>RPTCA<br>EC        | 2018-01-02 06:04:34.717039<br>2018-01-02 06:04:34.773479<br>2018-01-02 06:04:34.664272                                                                                                    |                         | Status  Not Read Not Read Not Read                   |
| Sopy         Excel         CSV         POF         Print           Ide Name         Ad45188.11         Ad45188.11         Ad45188.11         Ad45188.11         Ad45188.11         Ad45188.11         Ad45188.15         Ad45188.15 | Report Name     Claima Acknowledgement     Claim Acknowledgement     Exclusion Claims     Payer Formatted | CA<br>RPTCA<br>EC<br>PFR | 2018-01-02 06:04:34.717039<br>2018-01-02 06:04:34.7773479<br>2018-01-02 06:04:34.664272<br>2018-01-02 06:04:34.334317                                                                                                    |                         | Status  Not Read Not Read Not Read Not Read Not Read |

4. Click on the File Name to view the report in the display type format that was selected.

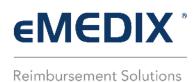

## **Remits Reports**

Remits Reports allows users to run reports against their remits currently loaded in Remit Manager.

To view Reports, click **Reports** from the **Remits** drop-down menu. Users must select a report to produce, enter a date range, and select the document format type, and then click **View** to view a report. Users must fill out all three (3) sections to view a report. If valid search criteria are selected, the report automatically displays when the user clicks **View**.

Available reports:

- Remittances Received
- Remittances Received Details
- Remittances Denied
- Remittance Claims Matched
- Remittance Claims Unmatched
- Remittances Split

| Select Report to Produce                |            |                                                                                                    |                                                                                                    |                                    |                                                                                           |                                                                                         |                                                                                                    |
|-----------------------------------------|------------|----------------------------------------------------------------------------------------------------|----------------------------------------------------------------------------------------------------|------------------------------------|-------------------------------------------------------------------------------------------|-----------------------------------------------------------------------------------------|----------------------------------------------------------------------------------------------------|
| Remittances Received                    | L.         |                                                                                                    |                                                                                                    |                                    |                                                                                           |                                                                                         |                                                                                                    |
| Remittances Received                    | l Details  |                                                                                                    |                                                                                                    |                                    |                                                                                           |                                                                                         |                                                                                                    |
| C D I I I I I I I I I I I I I I I I I I |            |                                                                                                    |                                                                                                    |                                    |                                                                                           |                                                                                         |                                                                                                    |
| Remittances Denied                      | (          |                                                                                                    |                                                                                                    |                                    |                                                                                           |                                                                                         |                                                                                                    |
| Remittance Claims Ma                    | atched     | Users must fill out all three sections to view a report.                                                                                                    |                                                                                                    |                                    |                                                                                           |                                                                                         |                                                                                                    |
| Remittance Claims Un                    | matched    | sections to the waterpoint                                                                                                    |                                                                                                    |                                    |                                                                                           |                                                                                         |                                                                                                    |
| Remittances Split                       |            |                                                                                                    |                                                                                                    |                                    |                                                                                           |                                                                                         |                                                                                                    |
| Select a Date Range                     |            |                                                                                                    |                                                                                                    |                                    |                                                                                           |                                                                                         |                                                                                                    |
|                                         |            |                                                                                                    |                                                                                                    | 07/00                              |                                                                                           |                                                                                         |                                                                                                    |
| From Date                               | 07/08/2019 |                                                                                                    | To Date                                                                                                    | 07/08<br>If valid sea              | arch crit                                                                                 | teria are selected,                                                                     |                                                                                                    |
| Select a Document Type                  |            |                                                                                                    |                                                                                                    |                                    |                                                                                           | ys when the user                                                                        |                                                                                                    |
| Word Document (DOC                      | <b>n</b> % |                                                                                                    |                                                                                                    | clicks Viev                        | N.                                                                                        |                                                                                         |                                                                                                    |
| Word Document (Doc                      |            |                                                                                                    |                                                                                                    |                                    |                                                                                           |                                                                                         |                                                                                                    |
| Web Page (HTML)                         |            |                                                                                                    |                                                                                                    | Remittances Receiv                 | ed                                                                                        |                                                                                         |                                                                                                    |
| Adobe (PDF)                             |            |                                                                                                    |                                                                                                    | Regional Hosp                      |                                                                                           | <b>.</b> .                                                                              |                                                                                                    |
| Adobe (PDP)                             |            |                                                                                                    |                                                                                                    | 10/23/2014 TO 10/23/20             | 014                                                                                       |                                                                                         |                                                                                                    |
| Excel (XLS)                             |            |                                                                                                    |                                                                                                    |                                    |                                                                                           |                                                                                         |                                                                                                    |
|                                         |            | Check Date: 10/23/2014                                                                                                    |                                                                                                    |                                    | CLPS Pay                                                                                  |                                                                                         | Amour                                                                                                    |
|                                         |            | - Syon                                                                                                    | Check Number<br>81429055000200                                                                                                |                                    |                                                                                           | 3 MED CEN                                                                               | \$ 18,582.1                                                                                                    |
|                                         |            | AETNA<br>BLUE CROSS AND BLUE SHIEL                                                                                                    | 0001293001                                                                                                    | -0                                 |                                                                                           | 3 MED CEN<br>3 MED CEN                                                                  | \$ 10,002.1                                                                                                    |
|                                         |            | SELECT HEALTH OF SOUTH CA                                                                                                    | 0001023001                                                                                                    |                                    |                                                                                           | G MED CEN                                                                               | \$ 110.328.0                                                                                                    |
|                                         |            | SELECT HEALTH OF SOUTH CA                                                                                                    | 0001023001                                                                                                    |                                    |                                                                                           | 3 MED CEN                                                                               | \$ 558.7                                                                                                    |
|                                         |            | SELECT HEALTH OF SOUTH CA                                                                                                    | 0001020090                                                                                                    |                                    |                                                                                           | G MED CEN                                                                               | \$ 120.9                                                                                                    |
|                                         |            | SELECT HEALTH OF SOUTH CA                                                                                                    | 0001024008                                                                                                    |                                    |                                                                                           | 3 MED CEN                                                                               | \$ 2,306.9                                                                                                    |
|                                         |            | UHC DESERET MUTUAL BENEFI                                                                                                    | 9133320063                                                                                                    |                                    | 10.000                                                                                    | G MED CEN                                                                               | \$ 1,865.0                                                                                                    |
|                                         |            |                                                                                                    |                                                                                                    |                                    |                                                                                           | 3 MED CEN                                                                               | \$ 3,341.3                                                                                                    |
|                                         |            |                                                                                                    | 1133289008                                                                                                    |                                    |                                                                                           |                                                                                         | \$ 449.9                                                                                                    |
|                                         |            | UNITED HEALTH CARE                                                                                                    | 1133289008<br>1133296002                                                                                                    |                                    |                                                                                           | 3 MED CEN                                                                               |                                                                                                    |
|                                         |            | UNITED HEALTH CARE                                                                                                    |                                                                                                    | 124                                | 15 REC                                                                                    | 3 MED CEN<br>3 MED CEN                                                                  | \$ 0.0                                                                                                    |
|                                         |            | UNITED HEALTH CARE<br>UNITED HEALTH CARE                                                                                                    | 1133296002                                                                                                    |                                    | 15 REC<br>3 REC                                                                           |                                                                                         |                                                                                                    |
|                                         |            | UNITED HEALTH CARE<br>UNITED HEALTH CARE<br>UNITEDHEALTHCARE OF SOUTH                                                                                                    | 1133296002<br>20141000102000                                                                                                  |                                    | 15 REC<br>3 REC<br>1 REC                                                                  | 3 MED CEN                                                                               | \$ 0.0                                                                                                    |
|                                         |            | UNITED HEALTH CARE<br>UNITED HEALTH CARE<br>UNITEDHEALTHCARE OF SOUTH<br>UNITEDHEALTHCARE OF THE M                                                                                                    | 1133296002<br>20141000102000<br>20141023102004                                                                                |                                    | 15 REC<br>3 REC<br>1 REC<br>1 REC                                                         | 3 MED CEN<br>3 MED CEN                                                                  | \$ 0.0<br>\$ 0.0                                                                                                    |
|                                         |            | UNITED HEALTH CARE<br>UNITED HEALTH CARE<br>UNITEDHEALTHCARE OF SOUTH<br>UNITEDHEALTHCARE OF THE M<br>UNITEDHEALTHCARE SERVICES<br>UNITEDHEALTHCARE SERVICES<br>UNITEDHEALTHCARE SERVICES                                                                                                    | 1133296002<br>201410.00102000<br>20141023102004<br>1133340029<br>1133350060<br>1133358009                                     |                                    | 15 REC<br>3 REC<br>1 REC<br>1 REC<br>2 REC<br>1 REC                                       | S MED CEN<br>3 MED CEN<br>3 MED CEN<br>9 MED CEN<br>3 MED CEN<br>3 MED CEN              | \$ 0.0<br>\$ 0.0<br>\$ 23.9<br>\$ 96.7                                                                                                    |
|                                         |            | UNITED HEALTH CARE<br>UNITED HEALTH CARE<br>UNITEDHEALTHCARE OF SOUTH<br>UNITEDHEALTHCARE OF THE M<br>UNITEDHEALTHCARE SERVICES<br>UNITEDHEALTHCARE SERVICES<br>UNITEDHEALTHCARE SERVICES<br>UNITEDHEALTHCARE SERVICES                                                                                                    | 1133296002<br>201410.00102000<br>20141023102004<br>1133340029<br>1133350060<br>1133358009<br>1133368005                       |                                    | 15 REC<br>3 REC<br>1 REC<br>1 REC<br>2 REC<br>1 REC<br>1 REC                              | 9 MED CEN<br>9 MED CEN<br>9 MED CEN<br>9 MED CEN<br>9 MED CEN<br>9 MED CEN              | \$ 0.0<br>\$ 0.0<br>\$ 23.9<br>\$ 90.7<br>\$ 8.1                                                                                               |
|                                         |            | UNITED HEALTH CARE<br>UNITED HEALTH CARE<br>UNITEDHEALTHCARE OF SUTH<br>UNITEDHEALTHCARE OF THE M<br>UNITEDHEALTHCARE SERVICES<br>UNITEDHEALTHCARE SERVICES<br>UNITEDHEALTHCARE SERVICES<br>UNITEDHEALTHCARE SERVICES                                                                                                    | 1133296002<br>201410.00102000<br>2014102310200<br>1133340029<br>1133358009<br>1133358009<br>1133368005<br>1133370003          |                                    | 15 REC<br>3 REC<br>1 REC<br>1 REC<br>2 REC<br>1 REC<br>1 REC<br>1 REC                     | S MED CEN<br>S MED CEN<br>S MED CEN<br>S MED CEN<br>S MED CEN<br>S MED CEN<br>G MED CEN | \$ 0.0<br>\$ 0.0<br>\$ 23.9<br>\$ 96.7<br>\$ 8.1<br>\$ 8.1<br>\$ 03.9                                                                          |
|                                         |            | UNITED HEALTH CARE<br>UNITED HEALTH CARE<br>UNITEDHEALTH CARE OF SOUTH<br>UNITEDHEALTH CARE OF THE M<br>UNITEDHEALTH CARE SERVICES<br>UNITEDHEALTH CARE SERVICES<br>UNITEDHEALTH CARE SERVICES<br>UNITEDHEALTH CARE SERVICES<br>UNITEDHEALTH CARE SERVICES                                                                     | 1133296002<br>201410.00102000<br>20141023102004<br>1133340029<br>1133350060<br>1133358009<br>1133368005                       |                                    | 15 REC<br>3 REC<br>1 REC<br>1 REC<br>2 REC<br>1 REC<br>1 REC<br>1 REC<br>1 REC            | 9 MED CEN<br>9 MED CEN<br>9 MED CEN<br>9 MED CEN<br>9 MED CEN<br>9 MED CEN              | \$ 0.0<br>\$ 0.0<br>\$ 23.9<br>\$ 90.7<br>\$ 8.1<br>\$ 03.9<br>\$ 20.1                                                                         |
|                                         |            | UNITED HEALTH CARE<br>UNITED HEALTH CARE<br>UNITEDHEALTHCARE OF SUTH<br>UNITEDHEALTHCARE OF THE M<br>UNITEDHEALTHCARE SERVICES<br>UNITEDHEALTHCARE SERVICES<br>UNITEDHEALTHCARE SERVICES<br>UNITEDHEALTHCARE SERVICES                                                                                                    | 1133296002<br>201410.00102000<br>2014102310200<br>1133340029<br>1133358009<br>1133358009<br>1133368005<br>1133370003          |                                    | 15 REC<br>3 REC<br>1 REC<br>1 REC<br>2 REC<br>1 REC<br>1 REC<br>1 REC                     | S MED CEN<br>S MED CEN<br>S MED CEN<br>S MED CEN<br>S MED CEN<br>S MED CEN<br>G MED CEN | \$0.0<br>\$0.0<br>\$23.9<br>\$90.7<br>\$8.1<br>\$03.9<br>\$03.9<br>\$20.1                                                                      |
|                                         |            | UNITED HEALTH CARE<br>UNITED HEALTH CARE<br>UNITEDHEALTH CARE OF SOUTH<br>UNITEDHEALTH CARE OF THE M<br>UNITEDHEALTH CARE SERVICES<br>UNITEDHEALTH CARE SERVICES<br>UNITEDHEALTH CARE SERVICES<br>UNITEDHEALTH CARE SERVICES<br>UNITEDHEALTH CARE SERVICES                                                                     | 1133296002<br>201410.00102000<br>2014102310200<br>1133340029<br>1133358009<br>1133358009<br>1133368005<br>1133370003          |                                    | 15 REC<br>3 REC<br>1 REC<br>1 REC<br>2 REC<br>1 REC<br>1 REC<br>1 REC<br>1 REC            | S MED CEN<br>S MED CEN<br>S MED CEN<br>S MED CEN<br>S MED CEN<br>S MED CEN<br>G MED CEN | \$0.0<br>\$0.0<br>\$23.9<br>\$90.7<br>\$8.1<br>\$03.9<br>\$03.9<br>\$20.1                                                                      |
|                                         |            | UNITED HEALTH CARE<br>UNITED HEALTH CARE<br>UNITEDHEALTHCARE OF SOUTH<br>UNITEDHEALTHCARE OF THE M<br>UNITEDHEALTHCARE SERVICES<br>UNITEDHEALTHCARE SERVICES<br>UNITEDHEALTHCARE SERVICES<br>UNITEDHEALTHCARE SERVICES<br>UNITEDHEALTHCARE SERVICES<br>UNITEDHEALTHCARE SERVICES                                               | 1133296002<br>201410.00102000<br>2014102310200<br>1133340029<br>1133358009<br>1133358009<br>1133368005<br>1133370003          |                                    | 15 REC<br>3 REC<br>1 REC<br>2 REC<br>1 REC<br>1 REC<br>1 REC<br>455                       | S MED CEN<br>S MED CEN<br>S MED CEN<br>S MED CEN<br>S MED CEN<br>S MED CEN<br>G MED CEN | \$ 0.0<br>\$ 23.9<br>\$ 96.7<br>\$ 8.1<br>\$ 63.9<br>\$ 20.1<br>\$ 138,190.9                                                                   |
|                                         |            | UNITED HEALTH CARE<br>UNITED HEALTH CARE<br>UNITED HEALTH CARE OF SOUTH<br>UNITEDHEALTHCARE OF THE M<br>UNITEDHEALTHCARE SERVICES<br>UNITEDHEALTHCARE SERVICES<br>UNITEDHEALTHCARE SERVICES<br>UNITEDHEALTHCARE SERVICES<br>UNITEDHEALTHCARE SERVICES<br>UNITEDHEALTHCARE SERVICES<br>NITEDHEALTHCARE SERVICES                 | 1133296002<br>201410.00102000<br>2014102310200<br>1133340029<br>1133358009<br>1133358009<br>1133368005<br>1133370003          | 100                                | 15 REC<br>3 REC<br>1 REC<br>2 REC<br>1 REC<br>1 REC<br>1 REC<br>455                       | S MED CEN<br>S MED CEN<br>S MED CEN<br>S MED CEN<br>S MED CEN<br>S MED CEN<br>G MED CEN | \$ 0.0<br>\$ 0.0<br>\$ 23.9<br>\$ 890.7<br>\$ 8.1<br>\$ 0.3<br>\$ 20.1<br>\$ 138,190.9<br>Amoun                                                |
|                                         |            | UNITED HEALTH CARE<br>UNITED HEALTH CARE<br>UNITED HEALTH CARE OF SOUTH<br>UNITEDHEALTHCARE OF THE M<br>UNITEDHEALTHCARE SERVICES<br>UNITEDHEALTHCARE SERVICES<br>UNITEDHEALTHCARE SERVICES<br>UNITEDHEALTHCARE SERVICES<br>UNITEDHEALTHCARE SERVICES<br>UNITEDHEALTHCARE SERVICES<br>Summany<br>Payer                         | 1133296002<br>201410.00102000<br>2014102310200<br>1133340029<br>1133358009<br>1133358009<br>1133368005<br>1133370003          | 000<br>Check Count CLP C           | 15 REC<br>3 REC<br>1 REC<br>1 REC<br>2 REC<br>1 REC<br>1 REC<br>1 REC<br>455              | S MED CEN<br>S MED CEN<br>S MED CEN<br>S MED CEN<br>S MED CEN<br>S MED CEN<br>G MED CEN | \$ 0.01<br>\$ 0.00<br>\$ 23.91<br>\$ 88.10<br>\$ 63.90<br>\$ 20.11<br><b>\$ 138.190.9</b><br><b>Amoun</b><br>\$ 18,582.11                      |
|                                         |            | UNITED HEALTH CARE<br>UNITED HEALTH CARE<br>UNITEDHEALTHCARE OF SUTH<br>UNITEDHEALTHCARE OF THE M<br>UNITEDHEALTHCARE SERVICES<br>UNITEDHEALTHCARE SERVICES<br>UNITEDHEALTHCARE SERVICES<br>UNITEDHEALTHCARE SERVICES<br>UNITEDHEALTHCARE SERVICES<br>UNITEDHEALTHCARE SERVICES<br><b>Paver</b><br>SUMMINIEN<br>Paver<br>AETNA | 1133296002<br>2014100102000<br>2014102310200<br>1133340029<br>113336009<br>113336009<br>113336009<br>1133370003<br>1133370003 | 000<br>Check Count CLP C<br>1<br>1 | 15 REC<br>3 REC<br>1 REC<br>1 REC<br>2 REC<br>1 REC<br>1 REC<br>1 REC<br>455<br>0unt<br>2 | S MED CEN<br>S MED CEN<br>S MED CEN<br>S MED CEN<br>S MED CEN<br>S MED CEN<br>G MED CEN | \$ 0 00<br>\$ 0 00<br>\$ 23.90<br>\$ 80.71<br>\$ 88.71<br>\$ 38.780.91<br>\$ 138.190.91<br>Amoun<br>\$ 18.662.11<br>\$ 425.01<br>\$ 113.314.61 |

**Note:** User screens may look different for the Web Page (HTML) option depending on the browser version in use. Please make sure the browser view is at 100% for correct alignment on the reports.

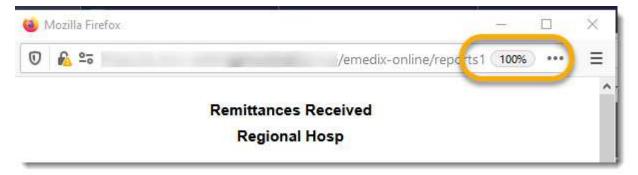

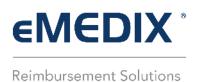

## **Revenue Resolve Reports**

The Reports feature allows users to run reports for Revenue Resolve. To view Reports, click **Reports** from the **Revenue Resolve** drop-down menu. Users must select a report to produce, select any other required options or date range, select the document format type, and then click **View** to view a report.

After selecting the report to produce, an option field displays requiring the user to enter a date range or select a filter option. This option varies by report type selected.

| Select Report to Produce                                                                                                    |                                                                                                    |
|----------------------------------------------------------------------------------------------------|----------------------------------------------------------------------------------------------------|
| Denials By Payer<br>Denials By Procedure Code<br>Denials By User<br>Denied Claims<br>Denied Lines<br>My Worklist<br>Revenue Resolve Export File<br>Impact Report<br>Productivity Report | After selecting the report to produce, an option field<br>displays requiring the user to enter a date range or select<br>a filter option. This option varies by report type selected. |
| Select a Document Type                                                                                                    |                                                                                                    |
| Web Page(HTML) Adobe(PDF) CSV(Comma Separated Values)                                                                                                    | Schedule                                                                                                    |

Report type choices are defined as:

| Report Name                                           | Description                                                                                                    |
|-------------------------------------------------------|----------------------------------------------------------------------------------------------------|
| Denials by<br>Payer                                   | For the selected date range, this report gives a summary of the number of<br>claims denied by each payer and the reason for the denial. Options include:<br>Last Full Week, Last Full Month, Last Full Quarter, Quarter to Date, and Date<br>Range.                                                                                                    |
| Denials by<br>Procedure<br>Code<br>Denials by<br>User | For the selected date range, this report gives a summary of the procedure<br>codes most commonly denied. Options include: Last Full Week, Last Full<br>Month, Last Full Quarter, Quarter to Date, and Date Range.<br>For the selected date range, this report gives a summary of the number of<br>claims for each user by status, priority, and/or task. |

| Denied<br>Claims                  | This report provides a list of claims denied on a remittance. It allows a user<br>to search for issues with payers in order to easily fix them. Options include:<br>Last Full Week, Last Full Month, Quarter to Date, and Date Range.                                                                                                    |
|-----------------------------------|----------------------------------------------------------------------------------------------------|
| Denied Lines                      | This report provides a list of claims with denied lines on the remittance. It allows a user to find any issues that need to be corrected. Options include: Last Full Week, Last Full Month, Last Full Quarter, Quarter to Date, and Date Range.                                                                                                    |
| My Worklist                       | This report provides a summary of all the denials in the user's work list at the time the report is run, and can be filtered by status, priority, and/or task.                                                                                                    |
| Revenue<br>Resolve<br>Export File | For the selected date range, this report can be used to post information<br>from Revenue Resolve into your system for each user by status, priority,<br>and/or task. This is a .csv file and contains fields to identify the claim and<br>changes made in Revenue Resolve. <b>Note:</b> This report was created to include<br>all fields that might be required for identification to your system. Requests<br>for changes will be viewed as customizations and are billable. |
| lmpact<br>Report                  | Displays the denial percentage, which allows the user to view the improvement in their denial management. Options include: Last Full Week, Last Full Month, Last Full Quarter, Quarter to Date, and Date Range.                                                                                                    |
| Productivity<br>Report            | This report displays the number of denials assigned and worked for a specific day by a particular user. Options include: Date Range and User.                                                                                                    |

©copyright 2022 CompuGroup Medical, Inc. All rights reserved.